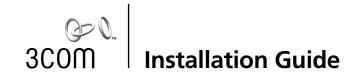

# NJ100 Network Jack

3CNJ100 4-port 10/100 Mbps Unmanaged Ethernet Switch

http://www.3com.com/ http://www.3com.com/productreg 09-2141-000 Published September 2001

Download from Www.Somanuals.com. All Manuals Search And Download.

#### 3Com Corporation = 5400 Bayfront Plaza Santa Clara, California = 95052-8145 = U.S.A.

Copyright © 2001 3Com Corporation. All rights reserved. No part of this documentation may be reproduced in any form or by any means or used to make any derivative work (such as translation, transformation, or adaptation) without written permission from 3Com Corporation.

3Com Corporation reserves the right to revise this documentation and to make changes in content from time to time without obligation on the part of 3Com Corporation to provide notification of such revision or change.

3Com Corporation provides this documentation without warranty, term, or condition of any kind, either implied or expressed, including, but not limited to, the implied warranties, terms or conditions of merchantability, satisfactory quality, and fitness for a particular purpose. 3Com may make improvements or changes in the product(s) and/or the program(s) described in this documentation at any time.

If there is any software on removable media described in this documentation, it is furnished under a license agreement included with the product as a separate document, in the hard copy documentation, or on the removable media in a directory file named LICENSE.TXT or !LICENSE.TXT. If you are unable to locate a copy, please contact 3Com and a copy will be provided to you.

#### UNITED STATES GOVERNMENT LEGEND

If you are a United States government agency, then this documentation and the software described herein are provided to you subject to the following:

All technical data and computer software are commercial in nature and developed solely at private expense. Software is delivered as "Commercial Computer Software" as defined in DFARS 252.227-7014 (June 1995) or as a "commercial item" as defined in FAR 2.101(a) and as such is provided with only such rights as are provided in 3Com's standard commercial license for the software. Technical data is provided with limited rights only as provided in DFAR 252.227-7015 (Nov 1995) or FAR 52.227-14 (June 1987), whichever is applicable. You agree not to remove or deface any portion of any legend provided on any licensed program or documentation contained in, or delivered to you in conjunction with, this user guide.

Unless otherwise indicated, 3Com registered trademarks are registered in the United States and may or may not be registered in other countries.

3Com is a registered trademark and the 3Com logo is a trademark of 3Com Corporation. All other company and product names may be trademarks of the respective companies with which they are associated.

# Contents

About the Network Jack 2 Before You Begin 6 Obtaining Optional Components 7 Installing the Network Jack 8 Setting up the Power Supply 10 Using an Integrated Switch with Power Over Ethernet 10 Using a Multi-port Ethernet Power Supply 10 Using a Single-port Ethernet Power Supply 12 Using the 3Com Local Power Supply 12 Setting the Power Over Ethernet Dip Switches 13 Installing the Adapter Plate and Pass-Through Ports 15 Planning the Installation 17 Setting up the Network Cabling at Your Site 19 Connecting the Network Jack to the Network 19 Mounting the Network Jack 22 Connecting the Local Power Supply (Optional) 23 Connecting Devices to the Network Jack 23 Checking the LEDs 24 Troubleshooting the Network Jack 24 Specifications 26

Contents

Contacting Technical Support 28 One-Year Free Installation Support 28 Online Technical Services 29 World Wide Web Site 29 3Com Knowledgebase Web Services 29 3Com FTP Site 30 Support from Your Network Supplier 30 Support from 3Com 31 Returning Products for Repair 31 3Com Corporation Limited Warranty 33 FCC Class A Verification Statement 37 FCC Declaration of Conformity 37

The 3Com Network Jack is a 4-port, unmanaged Ethernet switch that fits into any standard electrical wall outlet or data port opening.

The Network Jack brings switching capabilities to any single port on an Ethernet network by allowing up to four networking devices, such as computers, printers, Voice Over IP (VoIP) telephones, and scanners, to be connected to the network via one Ethernet port. Optional connectors are also available that allow up to two additional devices to be connected to separate network segments through the same Network Jack.

The Network Jack needs no software to operate and little or no configuration. All ports feature 10/100 Mbps auto-negotiation, which configures the Network Jack for 10 Mbps or 100 Mbps connections automatically.

Power to the Network Jack can be provided one of the following ways:

- Over the network via an integrated switch that supports Power Over Ethernet; specifically, a switch that is compatible with Capacitive Power Discovery Process (24V or 48V) or IEEE 802.3af-compatible Power Over Ethernet. Power Over Ethernet, also known as in-line power, is a feature that provides power onto an Ethernet cable, allowing a device to receive both data and power from the same network cable.
- Over the network via an optional single-port or multi-port Ethernet power supply. See "Setting up the Power Supply" on page 10 for more information.
- Locally via an optional local power supply. See "Using the 3Com Local Power Supply" on page 12 for more information.

## About the Network Jack

The following diagram shows the front view of the Network Jack.

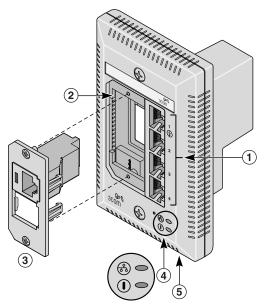

About the Network Jack

| 1 | Switched ports                                                    | Allow up to four devices to be connected to<br>the network.<br>Port number 1 is also a power-forwarding port;<br>it can be used with any standard networking<br>device as well as to power a VoIP telephone on<br>a network that uses IEEE 802.3af-compatible<br>Power Over Ethernet.                                                                                                    |
|---|-------------------------------------------------------------------|----------------------------------------------------------------------------------------------------|
| 2 | Slot for adapter<br>plate                                         | Can be fitted with an adapter plate, which can be installed with up to two pass-through ports.                                                                                                    |
| 3 | Adapter plate<br>with installed<br>pass-through<br>port connector | Can be used for voice or other networking<br>applications. The port bypasses the<br>functionality of the switch, allowing you to<br>set up a connection to a separate network<br>segment or to connect to an analog or digital<br>PBX telephone.<br>The adapter plates are available from 3Com.<br>However, you must purchase the connectors<br>from the manufacturer. See "Installing the<br>Adapter Plate and Pass-Through Ports" on<br>page 15 for more information. |
| 4 | LEDs                                                              | Indicates network connection status.                                                                                                    |
|   |                                                                   |                                                                                                    |
| 5 | Power socket                                                      | Can be used to power the Network Jack with<br>a local power supply (available for purchase<br>from 3Com); required if your network does<br>not support Power Over Ethernet.                                                                                                    |

The following diagram shows the back view of the Network Jack.

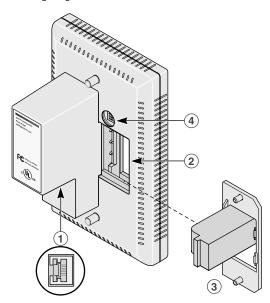

# About the Network Jack

| 1 | Ethernet uplink<br>port                                           | Connects the Network Jack to the network.<br>Make sure the port on the network switch<br>to which the Network Jack is connected is<br>configured as a standard MDI-X port.                                                                                                    |
|---|-------------------------------------------------------------------|----------------------------------------------------------------------------------------------------|
| 2 | Slot for adapter<br>plate                                         | Can be fitted with an adapter plate, which can be installed with up to two pass-through ports.                                                                                                    |
| 3 | Adapter plate<br>with installed<br>pass-through<br>port connector | Connects the installed pass-through port to the network.                                                                                                    |
| 4 | Dip switches                                                      | Determine the type of Power Over Ethernet<br>(Capacitive Power Discovery Process 24V or<br>48V or IEEE 802.3af) the Network Jack uses.<br>Setting the dip switches is required only if your<br>network supports Power Over Ethernet, or if<br>you are using a multi-port Ethernet power<br>supply. See "Setting the Power Over Ethernet<br>Dip Switches" on page 13 for instructions. |

## **Before You Begin**

Before you begin installation, register your product at: www.3com.com/productreg.

The Network Jack is available in single- and 20-packs. Before you begin the installation, make sure you have the following items, which are included with the Network Jack:

- 6x32 screws (2 per Network Jack) for mounting the Network Jack to the wall or office cubicle.
- RJ-45 coupler cable (1 per Network Jack) for connecting the Ethernet cable from the network to the Network Jack (required only if your network cable is terminated with a female RJ-45 connector).
- Installation guide (1 per package).

Additionally, the following items are shipped with the single pack:

- Adapter plates for installing connectors to use as passthrough ports. The adapter plates accommodate connectors from suppliers including:
  - Panduit (RJ-45 and RJ-11)
  - Avaya (RJ-45 and RJ-11)

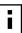

**NOTE:** The connectors for the adapter plates must be purchased from the manufacturer. For a list of supported connectors, go to www.3com.com/.

 Adapter plate screws (2) for mounting the adapter plate to the Network Jack.

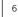

Obtaining Optional Components

# **Obtaining Optional Components**

The Network Jack works with the following optional components, all of which are available from 3Com. Order online at www.3com.com or by calling 1-877-949-3266.

| Component                               | Purpose                                                                                                    | 3C Number(s)                    |
|-----------------------------------------|----------------------------------------------------------------------------------------------------|---------------------------------|
| Adapter plates                          | For installing pass-through port<br>connectors of your choice that allow<br>a direct connection to another<br>network segment or for connecting<br>an analog or digital PBX telephone.                                                                                                    | 3CNJAP-PA-20<br>3CNJAP-AV-20    |
| Extension ring                          | <ul> <li>For ensuring that the Network Jack is properly mounted to a cubicle; required if the cubicle opening:</li> <li>Has a depth of fewer than 1.5 inches.</li> <li>Does not support the NEMA-WD6 standard.</li> <li>Does not have pre-drilled screw holes for standard mounting.</li> </ul> | 3CNJEXTRING                     |
| Single-port<br>Ethernet power<br>supply | For providing Power Over Ethernet<br>to locally power a single Network<br>Jack.                                                                                                    | 3CNJPSE                         |
| Multi-port<br>Ethernet power<br>supply  | For providing Power Over Ethernet<br>to power up to 24 Network Jacks.                                                                                                    | 3CNJPSE24<br>3C10220<br>3C10222 |
| Local power<br>supply                   | For locally powering a single<br>Network Jack; required if your<br>network does not support Power<br>Over Ethernet.                                                                                                    | 3CNJPSL                         |

| Component                     | Purpose                                                                                                    | 3C Number(s) |
|-------------------------------|----------------------------------------------------------------------------------------------------|--------------|
| VoIP telephone<br>power cable | For powering a VolP telephone on a<br>network that uses Capacitive Power<br>Discovery Process-compatible Power<br>Over Ethernet. |              |
| Network Jack<br>Tester        | For verifying the Network Jack<br>installation; useful if installing<br>multiple Network Jacks.                                  | 3CNJTESTER   |

## Installing the Network Jack

Installing the Network Jack consists of the following steps:

- **1** Set up the power supply (page 10).
- 2 Set the Power Over Ethernet dip switches (page 13; optional, required only if your network supports Power Over Ethernet or if you are using a single-port or multi-port power supply).
- **3** Install the adapter plate and pass-through ports (page 15; optional).
- **4** Plan the installation (page 17).
- **5** Set up the network cabling at your site (page 19).
- 6 Connect the Network Jack to the network (page 19).
- 7 Mount the Network Jack to the wall or office cubicle (page 22).

Installing the Network Jack

- 8 Connect the local power supply (page 23; optional) not required if your network supports Power Over Ethernet or if you are using a single-port or multi-port power supply).
- 9 Connect network devices to the Network Jack (page 23).

The following diagram displays an overview of the recommended installation, where the Network Jack is being connected to an Ethernet network cable that is terminated with a female RJ-45 connector. Detailed installation instructions are included in the sections that follow.

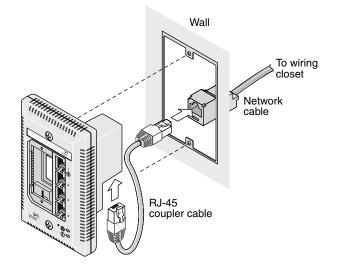

## Setting up the Power Supply

Power to the Network Jack can be supplied one of the following ways:

- Over the network via an integrated switch that supports Power Over Ethernet.
- Over the network via a multi-port Ethernet power supply.
- Over the network via a single-port Ethernet power supply.
- Locally via a 3Com local power supply.

Before you begin the installation, determine which type of power supply the Network Jack will use.

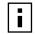

**NOTE:** For a list of power supplies that support the Network Jack, go to www.3com.com/.

## Using an Integrated Switch with Power Over Ethernet

To use Power Over Ethernet, you must have a switch on the network that has Power Over Ethernet integrated into it. You must then determine if it is compatible with Capacitive Power Discovery Process (24V or 48V) or IEEE 802.3af.

### Using a Multi-port Ethernet Power Supply

To use a multi-port Ethernet power supply, you must connect the power supply to your network, as shown in the illustration on page 11.

Installing the Network Jack

The multi-port Ethernet power supply from 3Com connects to an existing Ethernet or Fast Ethernet infrastructure with standard Category 5 or Category 5e UTP cabling, and powers up to 24 Network Jacks. See "Obtaining Optional Components" on page 7 for ordering information. For complete installation instructions, see the multi-port Ethernet power supply documentation.

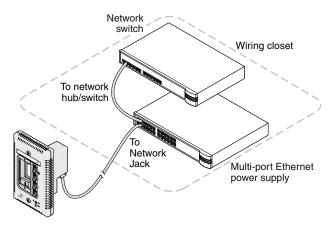

## Using a Single-port Ethernet Power Supply

To use a single-port power supply, connect the power supply to the network hub or switch and to the Network Jack, as shown in the following illustration. See "Obtaining Optional Components" on page 7 for ordering information. For complete installation instructions, see the single-port Ethernet power supply documentation.

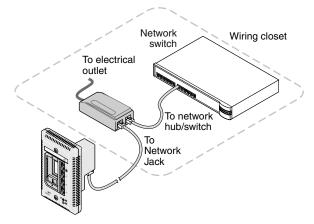

## Using the 3Com Local Power Supply

To use the local power supply, make sure you have an electrical outlet near the site where the Network Jack will be installed.

Installing the Network Jack

## Setting the Power Over Ethernet Dip Switches

If your network switch or power supply supports Power Over Ethernet, you must set the dip switches on the Network Jack to the appropriate setting: Capacitive Power Discovery/24V, Capacitive Power Discovery/48V, or IEEE 802.3af.

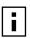

**NOTE:** If you are not using Power Over Ethernet to power the Network Jack, skip this section. Go to "Installing the Adapter Plate and Pass-Through Ports" on page 15 to continue.

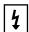

**WARNING:** Before setting the dip switches, make sure that power to the Network Jack is off.

Do not change dip switches 1 and 2 from their factory default settings (OFF). Changing these settings may result in performance degradation.

1 On the back of the Network Jack, remove the dip switch cover.

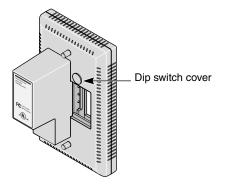

**2** Set the appropriate dip switches (labeled 3 and 4) for the type of Power Over Ethernet supported. The default setting is IEEE 802.3af-compatible Power Over Ethernet.

| Power Over Ethernet Supported                           | Dip Switch<br>Numbers | Setting |
|---------------------------------------------------------|-----------------------|---------|
| Capacitive Power Discovery/24V Ethernet<br>Power Source | 4 (ON)<br>3 (ON)      | ON 1    |
| Capacitive Power Discovery/48V Ethernet<br>Power Source | 4 (ON)<br>3 (OFF)     | ON 1    |
| IEEE 802.3af-compatible Power Over<br>Ethernet          | 4 (OFF)<br>3 (OFF)    | ON 1    |

**3** Replace the dip switch cover.

Installing the Network Jack

## Installing the Adapter Plate and Pass-Through Ports

If you want to install the blank adapter plate, or if you want to use pass-through ports for connecting an analog or PBX digital telephone or for setting up a connection to a separate network segment, purchase supported connectors and install them on the appropriate Network Jack adapter plate (included with the single pack; available for purchase separately with the 20-pack).

For a list of connectors that are supported with the Network Jack adapter plates, go to www.3com.com.

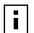

**NOTE:** If you are not planning on installing the adapter plate and pass-through ports, skip this section. Go to "Planning the Installation" on page 17 to begin the installation.

1 Pull the network cable(s) from the wiring closet to the location of the Network Jack.

**2** Thread the network cable(s) through the empty slot on the Network Jack.

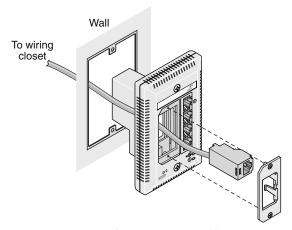

**3** Terminate the end of the network cable(s) with the connector(s) you purchased separately.

Refer to the connector manufacturer's instructions for terminating the cable. Be sure to test end-to-end system functionality and verify that it is working.

- **4** Snap the connector(s) into the appropriate adapter plate. Each adapter plate is labeled with the name of a connector's manufacturer. Be sure to use the adapter plate that matches the manufacturer of your connector(s).
- **5** Mount the adapter plate to the Network Jack using the two adapter plate screws provided.
- 16

Installing the Network Jack

## **Planning the Installation**

When installed, the back of the Network Jack extends into a wall or cubicle opening 1.5 inches. Because the depth of some wall and cubicle openings differ, observe the following requirements and recommendations before installing the Network Jack:

 Make sure the wall or cubicle opening where the Network Jack is being installed complies with the NEMA-WD6 standard, as described below.

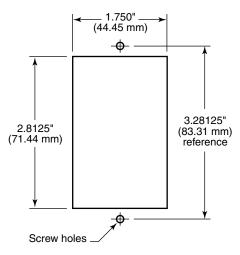

- Make sure the distance between the back of the Network Jack and the inside of the wall or cubicle opening is at least 1.5 inches (3 inches is recommended).
  - **NOTE:** Some cubicle openings have a depth of 1.2 inches. In this case, install the Network Jack using the extension ring (available for purchase separately; see "Obtaining Optional Components" on page 7) to obtain the minimum 1.5-inch depth.

If installing into a wall junction box, make sure there is enough space between the back of the Network Jack and the inside of the junction box to maintain an acceptable bend radius on the cable. If you encounter interference or need additional clearance between the Network Jack and where it sits inside the junction box, use the extension ring.

- To ensure proper horizontal cabling functionality, adhere to the following network cabling standards during installation:
  - ANSI/TIA/EIA-568
     Commercial Building Telecommunications Cabling Standard
  - ANSI/TIA/EIA-569
     Commercial Building Standard for Telecommunications Pathways and Spaces

Installing the Network Jack

## Setting up the Network Cabling at Your Site

The network cabling at your site (from the wiring closet to the wall or cubicle opening) may already be installed. If it is not, install the cabling following these general guidelines.

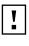

**CAUTION:** It is recommended that a professional cable installer performs these procedures. Be sure to adhere to local safety and regulatory codes during the cable installation.

- 1 Connect one end of an Ethernet cable to your network. Usually, this connection is done in a network wiring closet, via the patch panel.
- **2** Terminate the other end of the cable at the location where the Network Jack is being installed (using either a female or male RJ-45 connector).

Refer to the connector manufacturer's instructions for terminating the cable. Be sure to test the connector and verify it is working.

### Connecting the Network Jack to the Network

The method for connecting the Network Jack to the network is determined by how your network cable is terminated (as described in the previous section, "Setting up the Network Cabling at Your Site").

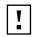

**CAUTION:** Make sure the port on the network switch to which the Network Jack is connected is configured as a standard MDI-X port.

| 1 | 9 |  |
|---|---|--|
|   |   |  |

 If the end of the cable is terminated with a female RJ-45 connector, use the RJ-45 coupler cable included in the package to connect the Network Jack to the network cable (recommended installation.)

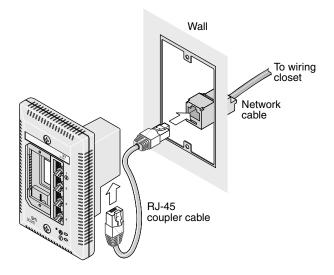

Installing the Network Jack

 If the end of the cable is terminated with a male connector, connect the network cable directly into the Ethernet uplink port.

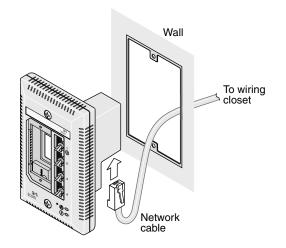

## Mounting the Network Jack

After connecting the Network Jack to the network, use the two provided screws to mount the Network Jack in any standard NEMA-WD6 cubicle opening or wall outlet.

If the cubicle or wall opening has a depth of fewer than five inches, does not support the NEMA-WD6 standard, or does not have pre-drilled screw holes, mount the Network Jack using the extension ring, as shown below.

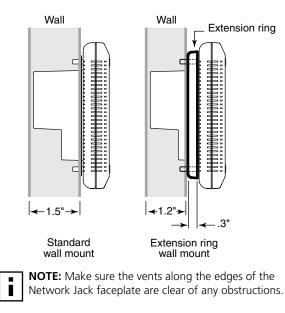

Installing the Network Jack

## **Connecting the Local Power Supply (Optional)**

If your network does not support Power Over Ethernet, or if you are not using a single-port or multi-port Ethernet power supply, you must purchase a local power supply from 3Com (see "Obtaining Optional Components" on page 7). Plug the local power supply into the power connector located on the bottom of the Network Jack, and then plug it into any standard electrical outlet.

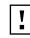

**CAUTION:** Use the local power supply available from 3Com. Failure to do so may result in damage to the Network Jack, or may result in a hazardous situation.

### **Connecting Devices to the Network Jack**

After the Network Jack is installed and mounted, connect your networking devices (such as computers, printers, etc.) to any of the four switched ports on the front of the Network Jack.

If you installed the adapter plate with pass-through ports, connect the appropriate device(s) to the port(s).

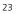

-

# Checking the LEDs

You can verify the Network Jack installation by checking the LEDs.

| LED     | Description                                                                                                    |
|---------|----------------------------------------------------------------------------------------------------|
| (LAN)   | <ul> <li>On—The Network Jack is connected to the network and a link has been established.</li> <li>Off—There is no connection to the network.</li> </ul> |
| (Power) | <ul> <li>On—The Network Jack is receiving power (local or via the network).</li> <li>Off—The Network Jack is not receiving power.</li> </ul>             |

## **Troubleshooting the Network Jack**

If you encounter problems with the Network Jack:

- Verify the Network Jack is receiving power by viewing the Power LED (it should be lit). If the Power LED is not lit, make sure the:
  - Power Over Ethernet dip switches are set correctly (for either Capacitive Power Discovery Process 24V or 48V or IEEE 802.3af), if your network supports Power Over Ethernet. See "Setting the Power Over Ethernet Dip Switches" on page 13 for instructions.

### Troubleshooting the Network Jack

If using Power Over Ethernet, make sure the other end of the network cable is plugged into a switch on the network that has Power Over Ethernet integrated into it, or one that feeds into an external midspan power supply that supports Power Over Ethernet.

- Local power supply is plugged into the Network Jack and into a working electrical outlet, if your network does not support Power Over Ethernet.
- Verify the Network Jack is connected to the network properly by viewing the Link LED (it should be lit). If the Link LED is not lit, make sure the network cable:
  - Is terminated properly. Refer to the connector manufacturer's instructions for terminating the cable.
     Be sure to test the connector and verify it is working.
  - Has a valid connection to the network.
  - Adheres to proper length and cabling specifications for your network.
- Make sure the port on the switch to which the Network Jack is connected is configured as a standard MDI-X port.

# Specifications

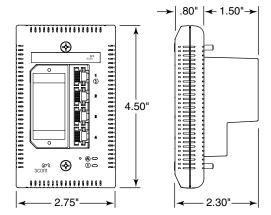

## Hardware

| Power consumption               | 5 watts without power forwarding<br>Maximum 13 watts with power forwarding<br>(depending on the device drawing power) |
|---------------------------------|----------------------------------------------------------------------------------------------------|
| Network Interface               |                                                                                                    |
| 10 Mbps Ethernet<br>10BASE-T    | Ethernet IEEE 802.3 industry standard for<br>a 10 Mbps baseband CSMA/CD local area<br>network                         |
| 100 Mbps Ethernet<br>100BASE-TX | Ethernet IEEE 802.3u industry standard for<br>a 100 Mbps baseband CSMA/CD local area<br>network                       |

Specifications

## Performance

| Auto-negotiation | Communication speed (10 Mbps or 100 Mbps)<br>and duplex mode (full or half) is determined<br>through auto-negotiation with the attached<br>devices. The Network Jack attempts to negotiate<br>the fastest connection possible (100 Mbps<br>full-duplex). |
|------------------|----------------------------------------------------------------------------------------------------|
|------------------|----------------------------------------------------------------------------------------------------|

### Environment

| Operating temperature | 32° to 104° F (0° to 40° C)    |
|-----------------------|--------------------------------|
| Storage temperature   | -22° to 194° F (-3°- to 90° C) |
| Operating humidity    | 10-90% noncondensing           |
| Storage humidity      | 10-90% noncondensing           |
| Operating Altitude    | 8,000 ft                       |
| Storage Altitude      | 20,000 ft                      |

### **Standards Conformance**

IEEE 802.3 10BASE-T, 100BASE-TX and auto-negotiation

Power Over Ethernet (Capacitive Power Discovery Process and IEEE 802.3af)

Power forwarding (IEEE 802.3; 6 watts, 48 volts)

| Features             |                                                                                                    |
|----------------------|----------------------------------------------------------------------------------------------------|
| Power Over Ethernet  | Compatible with IEEE 802.3af and Capacitive<br>Power Discovery Process                                                                                                    |
| Local power supply   | Required for networks that do not support Power<br>Over Ethernet                                                                                                    |
| Voice Over IP (VoIP) | Compatible with VoIP standard.                                                                                                    |
| Power forwarding     | Port number 1 can be used with any standard<br>networking device as well as to power a VolP<br>telephone on a network that uses IEEE 802.3af-<br>compatible Power Over Ethernet. |

## **Contacting Technical Support**

3Com provides easy access to technical support information through a variety of services. This appendix describes these services.

Information contained in this appendix is correct at time of publication. For the most recent information, 3Com recommends that you access the 3Com Corporation World Wide Web site.

### **One-Year Free Installation Support**

3Com provides free installation and troubleshooting telephone support for this product for one (1) year from the date of purchase.

Hours of operation are subject to change. See "Support from 3Com" on page 31.

Contacting Technical Support

## **Online Technical Services**

3Com offers worldwide product support 24 hours a day, 7 days a week, through the following online systems:

- World Wide Web site
- 3Com Knowledgebase Web Services
- 3Com FTP site

### World Wide Web Site

To access the latest networking information on the 3Com Corporation World Wide Web site, enter this URL into your Internet browser: http://www.3com.com/

This service provides access to online support information, such as technical documentation and a software library, as well as support options that range from technical education to maintenance and professional services.

### 3Com Knowledgebase Web Services

This interactive tool contains technical product information compiled by 3Com expert technical engineers around the globe. Located on the World Wide Web at http:// knowledgebase.3com.com, this service gives all 3Com customers and partners complementary, around-the-clock access to technical information on most 3Com products.

## **3Com FTP Site**

Download drivers, patches, software, and MIBs across the Internet from the 3Com public FTP site. This service is available 24 hours a day, 7 days a week.

To connect to the 3Com FTP site, enter the following information into your FTP client:

- Host name: ftp.3com.com
- User name: anonymous
- Password: <your Internet e-mail address>

NOTE: You do not need a user name and password with Web browser software, such as Netscape Navigator and Microsoft Internet Explorer.

### Support from Your Network Supplier

If you require additional assistance, consult your network supplier. Many suppliers are authorized 3Com service partners who are qualified to provide a variety of services, including network planning, installation, hardware maintenance, application training, and support services.

When you contact your network supplier for assistance, have the following information ready:

- Product model name, part number, and serial number
- A list of system hardware and software, including revision levels
- Diagnostic error messages
- Details about recent configuration changes, if applicable

If you are unable to consult your network supplier, see the following section on how to contact 3Com.

Contacting Technical Support

## Support from 3Com

If you are unable to obtain assistance from the 3Com online technical resources or from your network supplier, 3Com offers technical telephone support services. To find out more about your support options, call the 3Com technical telephone support phone number:

1 800 527 8677

When you contact 3Com for assistance, have the following information ready:

- Product model name, part number, and serial number
- A list of system hardware and software, including revision levels
- Diagnostic error messages
- Details about recent configuration changes, if applicable

## **Returning Products for Repair**

Before you send a product directly to 3Com for repair, you must first obtain an authorization number. Products sent to 3Com without authorization numbers will be returned to the sender unopened, at the sender's expense. To obtain an authorization number, call:

1 800 527 8677

Download from Www.Somanuals.com. All Manuals Search And Download.

## **3Com Corporation Limited Warranty**

This warranty applies to customers located in the United States, Australia, Canada (except Quebec), Ireland, New Zealand, U.K., and other English language countries, and countries for which a translation into the local language is not provided

## 3Com<sup>®</sup> Network Jack

#### HARDWARE

3Com warrants to the end user ("Customer") that this hardware product will be substantially free from material defects in workmanship and materials, under normal use and service, for the following length of time from the date of purchase from 3Com or its authorized reseller:

Limited Lifetime, for as long as the original Customer owns the product or for 5 years after product discontinuance, whichever occurs first (not transferable to a subsequent end user). FOR NON-US CUSTOMERS: Where a limited lifetime warranty is not permitted by local law, a 10 year warranty period shall be given by 3Com. The duration of this warranty shall be modified where necessary to meet any minimum warranty period required by law.

3Com's sole obligation under this express warranty shall be, at 3Com's option and expense, to repair the defective product or part, deliver to Customer an equivalent product or part to replace the defective item, or if neither of the two foregoing options is reasonably available, refund to Customer the purchase price paid for the defective product. All products that are replaced will become the property of 3Com. Replacement products or parts may be new or reconditioned. 3Com warrants any replaced or repaired product or part for ninety (90) days from shipment, or the remainder of the initial warranty period, whichever is longer.

#### SOFTWARE

3Com warrants to Customer that each software program licensed from it, except as noted below, will, if operated as directed in the user documentation, substantially achieve the functionality described in the user documentation for a period of ninety (90) days from the date of purchase from 3Com or its authorized reseller. No updates or upgrades are provided under this warranty. 3Com's sole obligation under this express warranty shall be, at 3Com's option and expense, to refund the purchase price for the

software product or replace the software product with software which meets the requirements of this warranty as described above. Customer assumes responsibility for the selection of the appropriate programs and associated reference materials.

3Com makes no warranty or representation that its software products will meet Customer's requirements or work in combination with any hardware or software products provided by third parties, that the operation of the software products will be corrected. For any third party products listed in the 3Com software product documentation or specifications as being compatible, 3Com will make reasonable efforts to provide compatibility, except where the non-compatibility is caused by a "bug" or defect in the third party's product or from use of the software product not in accordance with 3Com's published specifications or user manual.

THIS 3COM PRODUCT MAY INCLUDE OR BE BUNDLED WITH THIRD PARTY SOFTWARE. THE WARRANTY PROVISIONS OF THIS DOCUMENT DO NOT APPLY TO SUCH THIRD PARTY SOFTWARE. IF A SEPARATE END USER LICENSE AGREEMENT HAS BEEN PROVIDED FOR SUCH THIRD PARTY SOFTWARE, USE OF THAT SOFTWARE WILL BE GOVERNED BY THAT AGREEMENT. FOR ANY APPLICABLE WARRANTY, PLEASE REFER TO THE END USER LICENSE AGREEMENT GOVERNING THE USE OF THAT SOFTWARE.

### **OBTAINING WARRANTY SERVICE**

Customer must contact a 3Com Corporate Service Center or an Authorized 3Com Service Center within the applicable warranty period to obtain warranty service authorization. Dated proof of purchase from 3Com or its authorized reseller may be required. A User Service Order (USO), Return Material Authorization (RMA) or Service Repair Order (SRO) number will be issued. This number must be marked on the outside of the package sent to 3Com's Corporate Service Center. The product must be packaged appropriately for safe shipment and sent prepaid. It is recommended that returned products be insured or sent by a method that provides for tracking of the package. Responsibility for loss or damage does not transfer to 3Com until the returned item is received by 3Com. 3Com will retain risk of loss or damage until the item is delivered to Customer. For non-US Customers, the word 'prepaid' shall be omitted where this requirement is not permitted by law. The allocation of responsibility for loss or damage stated shall be subject to any mandatory legal requirements.

3Com shall not be responsible for any software, firmware, information, or memory data of Customer contained in, stored on, or integrated with any products returned to 3Com for repair, whether under warranty or not.

### WARRANTIES EXCLUSIVE, WARRANTY DISCLAIMER

TO THE FULL EXTENT ALLOWED BY LAW, THE FOREGOING WARRANTIES AND REMEDIES ARE EXCLUSIVE AND ARE IN LIEU OF ALL OTHER WARRANTIES, TERMS OR CONDITIONS, EXPRESS OR IMPLIED, EITHER IN FACT OR BY OPERATION OF LAW, STATUTORY OR OTHERWISE, INCLUDING, WITHOUT LIMITATION, WARRANTIES, TERMS OR CONDITIONS OF MERCHANTABILITY, FITNESS FOR A PARTICULAR PURPOSE, SATISFACTORY QUALITY, CORRESPONDENCE WITH DESCRIPTION, NON-INFRINGEMENT AND QUIET ENJOYMENT, ALL OF WHICH ARE EXPRESSLY DISCLAIMED. 3COM NEITHER ASSUMES NOR AUTHORIZES ANY OTHER PERSON TO ASSUME FOR IT ANY OTHER LLABILITY IN CONNECTION WITH THE SALE, INSTALLATION, MAINTENANCE OR USE OF THIS PRODUCT.

3COM SHALL NOT BE LIABLE UNDER THIS WARRANTY IF ITS TESTING AND EXAMINATION DISCLOSE THAT THE ALLEGED DEFECT OR MALFUNCTION IN THE PRODUCT DOES NOT EXIST OR WAS CAUSED BY CUSTOMER'S OR ANY THIRD PERSON'S MISUSE, NEGLECT, IMPROPER INSTALLATION OR TESTING, UNAUTHORIZED ATTEMPTS TO OPEN, REPAIR OR MODIFY THE PRODUCT, OR ANY OTHER CAUSE BEYOND THE RANGE OF THE INTENDED USE, OR BY ACCIDENT, FIRE, LIGHTNING, POWER CUTS OR OUTAGES, OTHER HAZARDS, OR ACTS OF GOD.

#### LIMITATION OF LIABILITY

TO THE FULL EXTENT ALLOWED BY LAW, 3COM ALSO EXCLUDES FOR ITSELF AND ITS LICENSORS AND SUPPLIERS ANY LIABILITY, WHETHER BASED IN CONTRACT OR TORT (INCLUDING NEGLIGENCE), FOR INCIDENTAL, CONSEQUENTIAL, INDIRECT, SPECIAL, OR PUNITIVE DAMAGES OF ANY KIND, OR FOR LOSS OF REVENUE OR PROFITS, LOSS OF BUSINESS, LOSS OF INFORMATION OR DATA, OR OTHER FINANCIAL LOSS ARISING OUT OF OR IN CONNECTION WITH THE SALE, INSTALLATION, MAINTENANCE, USE, PERFORMANCE, FAILURE, OR INTERRUPTION OF ITS PRODUCTS, EVEN IF 3COM OR ITS AUTHORIZED RESELLER HAS BEEN ADVISED OF THE POSSIBILITY OF SUCH DAMAGES, AND LIMITS ITS LIABILITY TO REPAIR, REPLACEMENT, OR REFUND OF THE PURCHASE PRICE PAID, AT 3COM'S OPTION. THIS DISCLAIMER OF LIABILITY FOR DAMAGES WILL NOT BE AFFECTED IF ANY REMEDY PROVIDED HEREIN SHALL FAIL OF ITS ESSENTIAL PURPOSE.

Some countries, states, or provinces do not allow the exclusion or limitation of implied warranties or the limitation of incidental or consequential damages for certain products supplied to consumers, or the limitation of liability for death or personal injury, so the above limitations and exclusions may be limited in their application to you. When the implied warranties are not allowed to be excluded in their entirety, they will be limited to the duration of the applicable written warranty. This warranty gives you specific legal rights which may vary depending on local law.

### **GOVERNING LAW**

This Limited Warranty shall be governed by the laws of the State of California, U.S.A., and by the laws of the United States, excluding their conflicts of laws principles. The United Nations Convention on Contracts for the International Sale of Goods is hereby excluded in its entirety from application to this Limited Warranty.

**3Com Corporation** 5400 Bayfront Plaza P.O. Box 58145 Santa Clara, CA 95052-8145 (408) 326-5000 Rev. 6/14/01 v8.3

## FCC Class A Verification Statement

**WARNING:** This equipment has been tested and found to comply with the limits for a Class A digital device, pursuant to Part 15 of the FCC Rules, and the Canadian Department of Communications Equipment Standards entitled, "Digital Apparatus," ICE5-003. These limits are designed to provide reasonable protection against harmful interference in a commercial installation. This equipment generates, uses and can radiate radio frequency energy and, if not installed and used in accordance with the instructions, may cause harmful interference to radio communications. Operation of this equipment in a residential area is likely to cause harmful interference, in which case, the user will be required to correct the interference at the user's own expense.

Changes or modifications not expressly approved by 3Com could void the user's authority to operate this equipment.

## FCC Declaration of Conformity

We declare under our sole responsibility that the

| Model: | Description: |
|--------|--------------|
| NJ100  | Network Jack |

to which this declaration relates, is in conformity with the following standards or other normative documents:

ANSI C63.4-1992 Methods of Measurement
 Federal Communications Commission 47 CFR Part 15, subpart B

3Com Corporation, 5400 Bayfront Plaza, P.O. Box 58145, Santa Clara, CA 95052-8145

Download from Www.Somanuals.com. All Manuals Search And Download.

Free Manuals Download Website <u>http://myh66.com</u> <u>http://usermanuals.us</u> <u>http://www.somanuals.com</u> <u>http://www.4manuals.cc</u> <u>http://www.4manuals.cc</u> <u>http://www.4manuals.cc</u> <u>http://www.4manuals.com</u> <u>http://www.404manual.com</u> <u>http://www.luxmanual.com</u> <u>http://aubethermostatmanual.com</u> Golf course search by state

http://golfingnear.com Email search by domain

http://emailbydomain.com Auto manuals search

http://auto.somanuals.com TV manuals search

http://tv.somanuals.com